## 1.2 会計基準支援ツールの更新

環境省ホームページで公表している「一般廃棄物会計基準に基づく書類作成支援ツール (Ver2.3)」(以下、「会計基準支援ツール」という。)について、「入力チェックシステムの 拡充」、「廃棄物発電に係るコストの出力」、「廃棄物種類の名称変更機能」に関する改修を行 った。あわせて、環境省ホームページで公表している「操作マニュアル(Ver2.3)」、「一般 廃棄物会計基準説明資料」の改定を行った。

# 1.2.1 会計基準支援ツールの改修

環境省ホームページで公表している会計基準支援ツール (Ver2.3)について、以下の改修 を行った。

#### (1) 入力チェックシステムの拡充

既存の入力チェックシステムについて、以下の入力チェックを追加した。入力チェック内 容及びエラーの表示内容を下表に整理する。

| <b>No</b>      | 対象ファイル 対象シート       |                                               | チェック内容                                                                                                    |
|----------------|--------------------|-----------------------------------------------|----------------------------------------------------------------------------------------------------|
|                | $^{\circledR}$     | $\circled{2}$                                 |                                                                                                    |
| $\mathbf{1}$   | 設定ファイル<br>設定.sheet | 入力ファイル<br>4.sheet(4. 収集運搬部門 $\sim$<br>収集運搬量~) | 設定.sheet(3)各部門における作業の実施主体の設定<br>の「収集運搬・直営」で「1」を入力した廃棄物種類につ<br>いて、入力ファイルの 4.sheet の直営における収集運搬<br>量に入力がない場合、もしくは設定.sheet で「1」が入力<br>されていないが 4.sheet の収集運搬量に入力がある場<br>合にエラーを表示  |
| $\mathfrak{p}$ |                    |                                               | 設定.sheet(3)各部門における作業の実施主体の設定<br>の「収集運搬・公設民営」で「1」を入力した廃棄物種類<br>について、入力ファイルの 4.sheet の公設民営における<br>収集運搬量に入力がない場合、もしくは設定 sheet で<br>「1」が入力されていないが4sheetの収集運搬量に入力<br>がある場合にエラーを表示 |
| $\mathbf{3}$   |                    |                                               | 設定.sheet(3)各部門における作業の実施主体の設定<br>の「収集運搬・委託」で「1」を入力した廃棄物種類につ<br>いて、入力ファイルの 4.sheet の委託における収集運搬<br>量に入力がない場合、もしくは設定.sheet で「1」が入力<br>されていないが 4.sheet の収集運搬量に入力がある場<br>合にエラーを表示  |

表 1-4 入力チェック項目

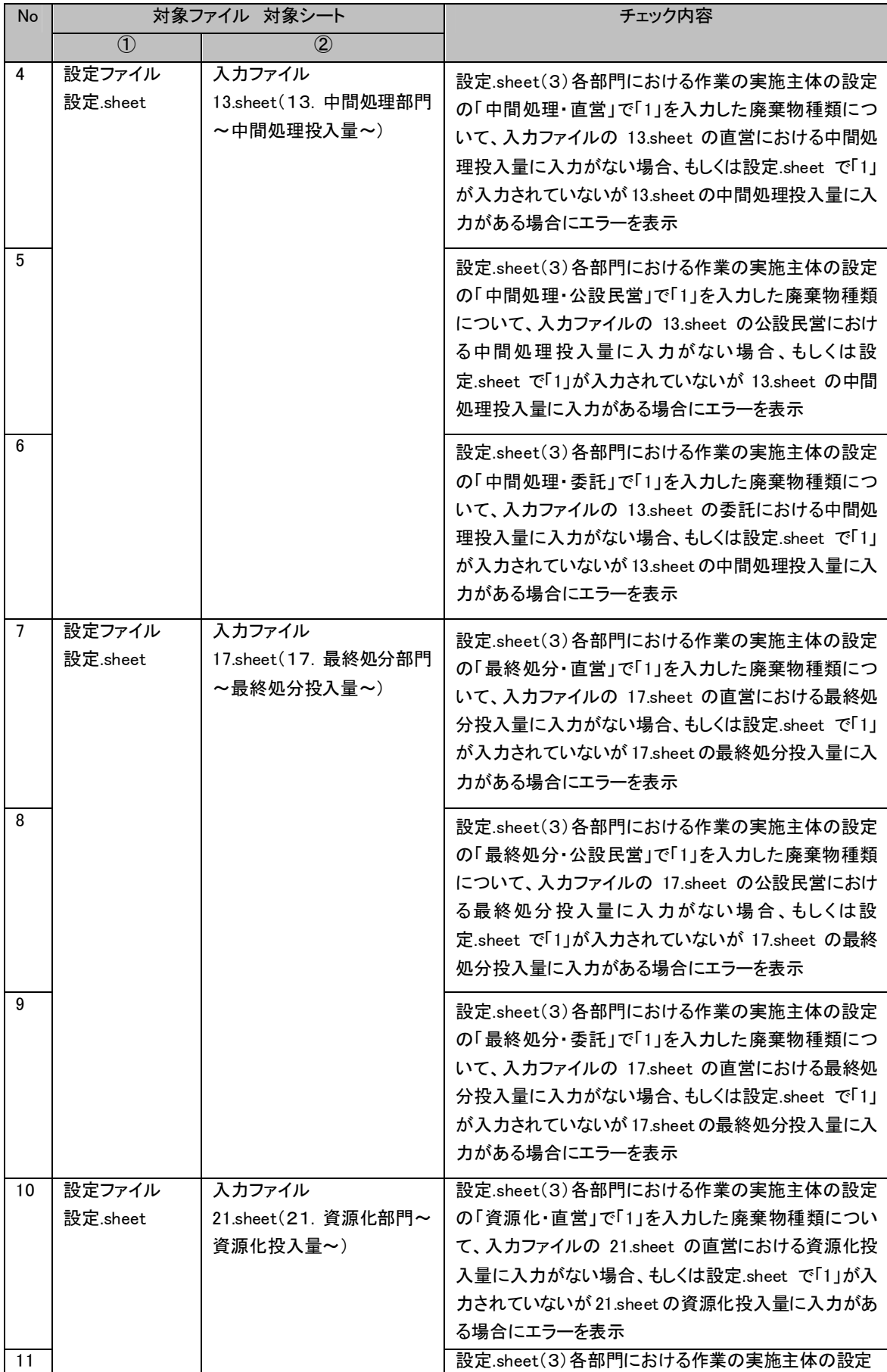

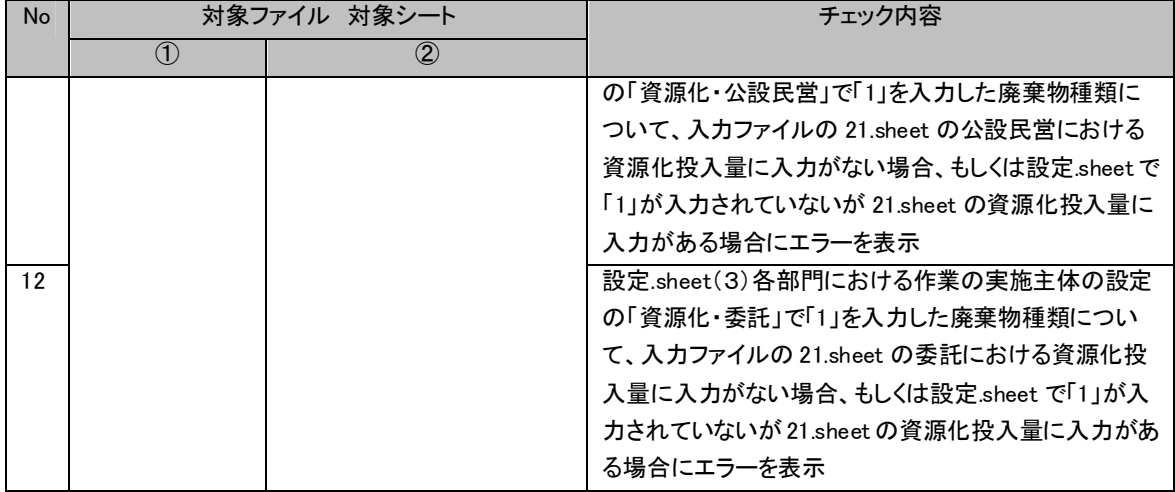

# (2) 廃棄物発電に係るコストの入力及び出力

既存の会計基準支援ツールにおいて、廃棄物発電に係る施設の事業費、施設に係る物件費、 発電に寄与する割合等を入力することにより、廃棄物焼却発電に係る施設やメタン発酵に係 る施設の費用等を出力できるよう、改修を行った。

以下に入力ファイルの画面イメージを示す。

#### 34.廃棄物焼却発電施設に係る費用

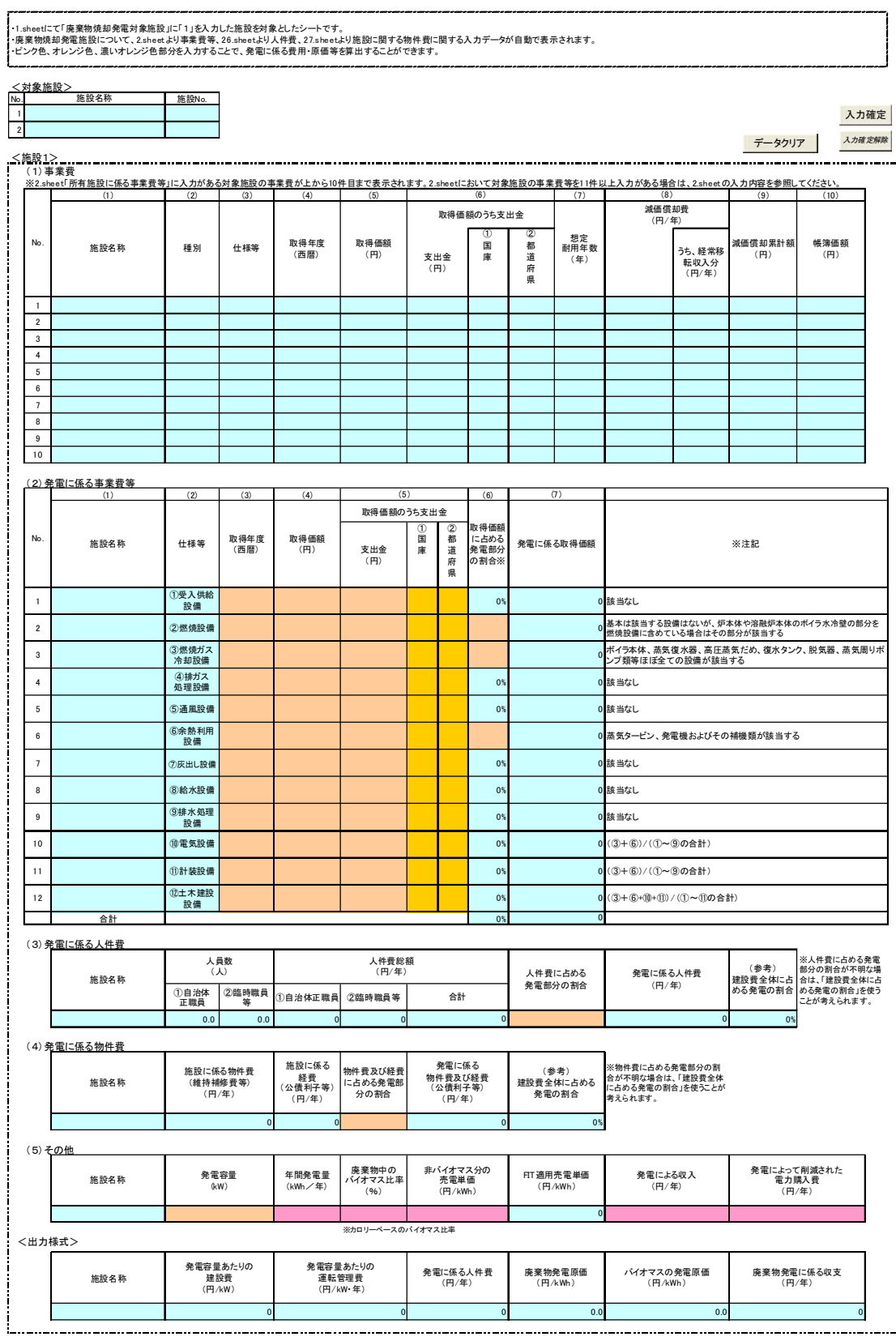

図 1-1 廃棄物発電対象施設に係る費用 入力画面イメージ

#### (3) 廃棄物種類の名称変更機能

一般廃棄物会計基準で定められた廃棄物種類 20 種類の名称と自治体が使用している廃棄 物種類の名称は異なる場合もあるが、会計基準支援ツールでは廃棄物種類の名称を変更する ことができなかったため、一般廃棄物会計基準における廃棄物種類の名称を活かしつつ、会 計基準支援ツールにおける表示では自治体独自の廃棄物種類の名称を表示できるよう改修 を行った。

## 1)設定ファイルでの設定

廃棄物種類の名称は設定ファイルの設定シートで設定することとした。以下に画面イメー ジを示す。

#### (5)廃棄物種類の名称の変更

□ 廃棄物種類の名称変更

廃棄物種類の名称を変更したい場合に、「廃棄物種類の名称変更」チェックボックスを選択後、変更したい廃棄物種類の名称を入力してください。<br>入力ファイル及び出力ファイルにおける廃棄物種類の名称が変更されます。<br>ただし、異なる区分の廃棄物種類に変更しないようご留意ください。

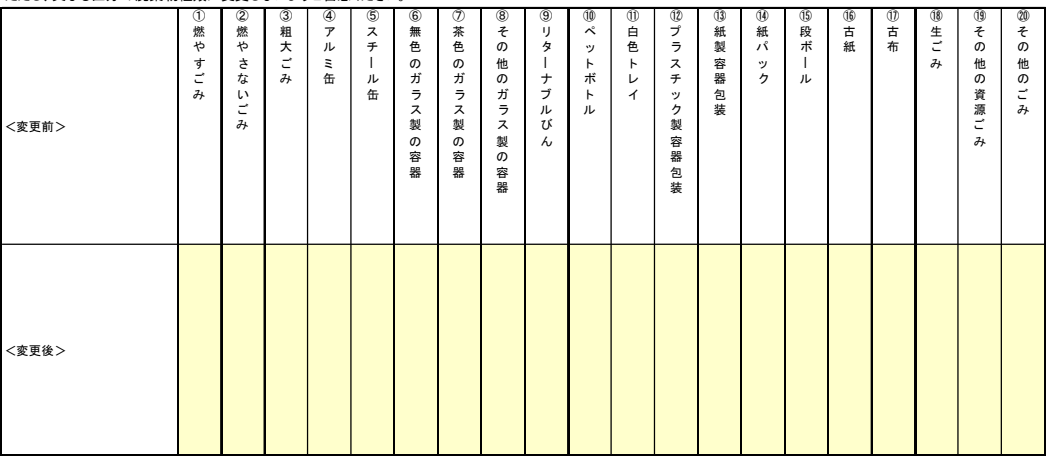

図 1-2 廃棄物種類の名称変更 設定画面

## 2)出力ファイルでの表示名称変更

1)の設定後、出力ファイルの原価計算書、原価別紙、原価参考資料の廃棄物種類の表示 名を変更するよう改修を行った。廃棄物種類の名称変更後の出力イメージを以下に示す。

#### 一般廃棄物の処理に関する事業に係る原価計算書(総括表)

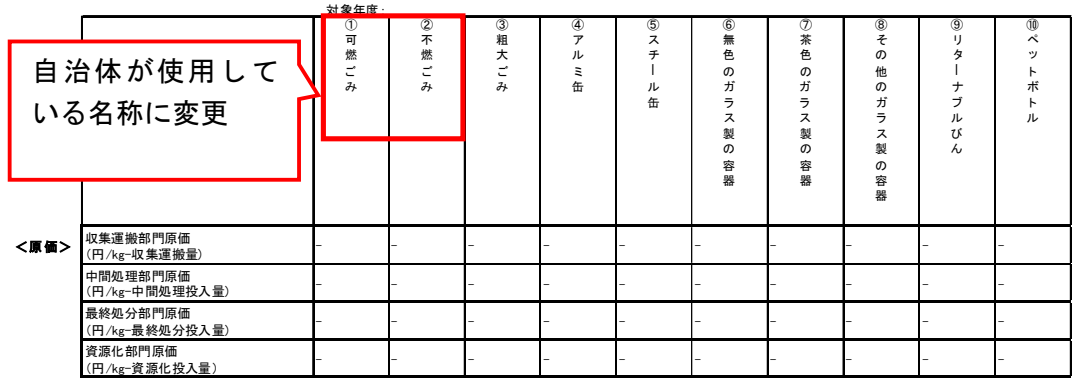

 $\sim$  $\mathcal{A}$  $\hat{\mathbf{r}}$  $\mathcal{L}_{\mathcal{A}}$ 

## 図 1-3 廃棄物種類の名称変更 出力画面

# 1.2.2 公表資料の更新

現在環境省ホームページで公表している「操作マニュアル(Ver2.3)」、「一般廃棄物会計 基準説明資料」について以下の検討及び更新を行った。

| 検討項目            | 更新対象資料   | 更新内容                  |
|-----------------|----------|-----------------------|
| 収集運搬部門の費用の配賦に   | 操作マニュアル  | 「嵩密度」を用いて費用を配賦する条件を操  |
| 用いている「嵩密度」に関する情 |          | 作マニュアルに明記した。          |
| 報               |          |                       |
| 家庭系・事業系別に費用・原価  | 操作マニュアル  | 収集運搬部門については「家庭系」と「事業  |
| 算出する方法          |          | 系」で異なる収集方法を採用している場合、  |
|                 |          | 収集運搬部門についてのみ、2つの支援ツ   |
|                 |          | ールファイルを活用し、それぞれに、家庭   |
|                 |          | 系・事業系の収集運搬に関するデータを入   |
|                 |          | 力することで、家庭系・事業系別に費用・原  |
|                 |          | 価を算出可能な旨を操作マニュアルに追記   |
|                 |          | した。                   |
| 市町村等が独自に算出している  | 一般廃棄物会計説 | 「平成 22 年度一般廃棄物処理の効率的な |
| 既存データと会計基準への入力  | 明資料      | 事業実施手法検討調査委託業務報告書」を   |
| データの対応関係        |          | 活用し、市町村等が算出している既存データ  |
|                 |          | (社団法人全国都市清掃会議の「廃棄物処   |
|                 |          | 理事業原価計算の手引き」(以下、全都清方  |
|                 |          | 式)に基づく方式が多いものの、その詳細な  |
|                 |          | 方法は自治体によって異なっている)と会計  |
|                 |          | 基準との主な相違点を一般廃棄物会計説明   |
|                 |          | 資料に追記した。              |

表 1-5 公表資料の更新内容一覧